# Electronic Transcript Management System (eTMS) User Guide

# FOR COLLEGES

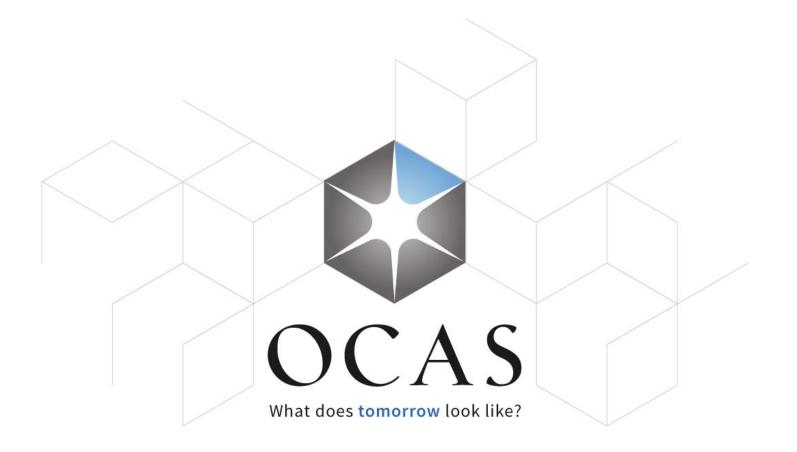

#### Contents

| Accessing eTMS 2               |
|--------------------------------|
| College eTMS Features          |
| Transcript Requests            |
| Transcript Request Table6      |
| Applicant Search               |
| Transcripts12                  |
| Transcript Search              |
| Reports                        |
| Reports – Summary & Detailed15 |
| Notifications                  |
| Transcript Request Details     |

1

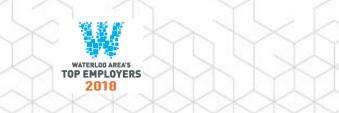

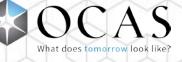

### Accessing eTMS

To access eTMS, log in to the Partner Portal at: www.ocas.ca

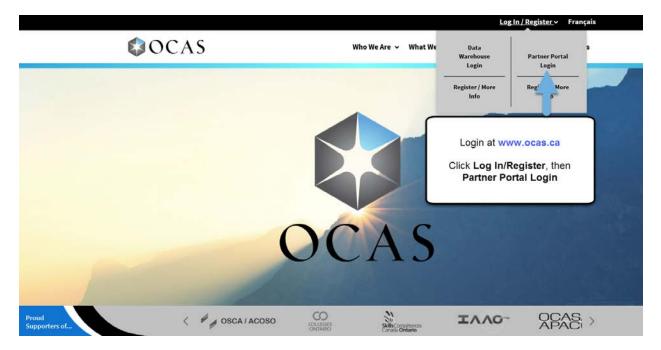

Click Log In / Register, then Partner Portal Login.

You can also log in by visiting the following link: partnerportal.ocas.ca

Be sure to bookmark this URL for quick one-click access.

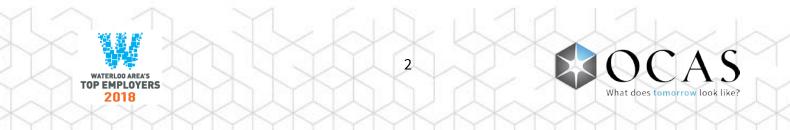

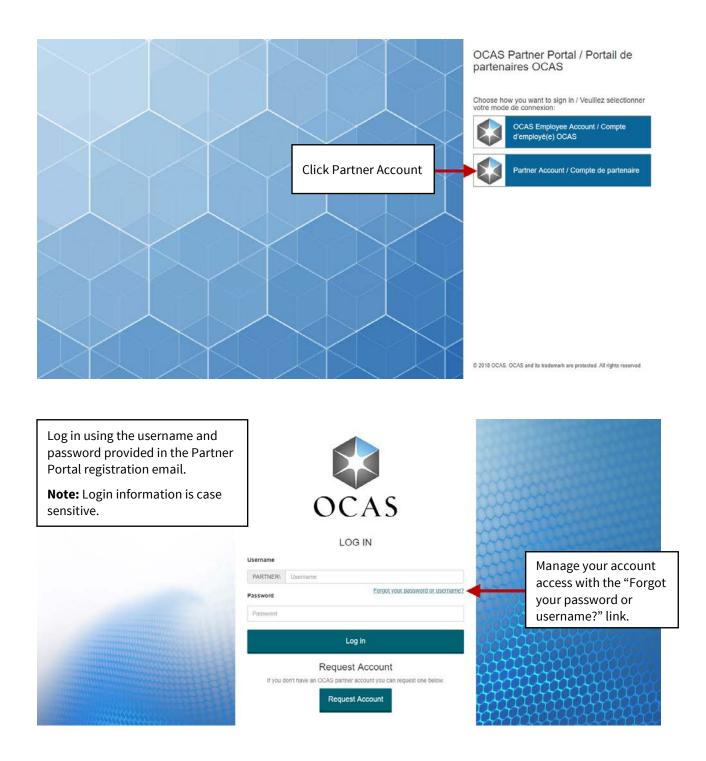

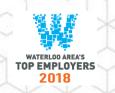

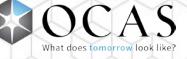

# College eTMS Features

PARTNER\uat.lamb.marioncu | Edit Access Account | eTMS Logou Français ontariocolleges.ca APPLY TODAY. CHANGE TOMORROW. eTMS Transcript Requests Transcripts Reports Notifications Search To Be Processed Deferred Incomplete In Progress Completed Download to: 🗙 🔰 Pages: |<First <Previous 1 Next> Last>| Showing 50 Items per Page. Page 1 of 1, Items 1 - 14 of 14 Date Requested 1 Age Reference Date Last Attended Request Status Send Date Name •Upload Transcript OAction (No Upload) Past Due 2015/11/12 C20151112006011 Oahdk, Ljdbfl Original Send Transcript Now Action Required Upload Transcript

Logout - Log out of eTMS and return to the login screen

Transcript Requests – Access all transcript requests for your college

Transcripts – Access all received electronic transcripts

**Reports** – Access Summary and Detailed Reports (see pages 14 & 15 for details)

**Notifications** – Access to customizable email notification options (see pages 16 & 17 for details)

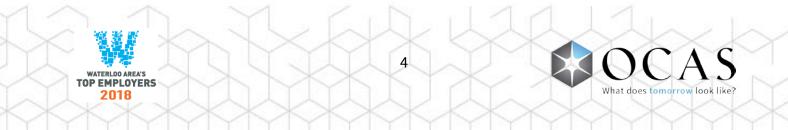

# Transcript Requests

|                                                                                                    |                                                          |                                                                                                    |                                                         |                                          |                                |                                                                   |                                                       | Log                                                                                                    |
|----------------------------------------------------------------------------------------------------|----------------------------------------------------------|----------------------------------------------------------------------------------------------------|---------------------------------------------------------|------------------------------------------|--------------------------------|-------------------------------------------------------------------|-------------------------------------------------------|----------------------------------------------------------------------------------------------------|
| PPLY TODAY. CH                                                                                                    |                                                          |                                                                                                    |                                                         |                                          |                                |                                                                   |                                                       | Fran                                                                                                    |
| TMS                                                                                                    |                                                          |                                                                                                    |                                                         |                                          |                                |                                                                   |                                                       |                                                                                                    |
| Transcript Reques                                                                                                    | its T                                                    | ranscripts Rej                                                                                                    | ports Notif                                             | ications                                 |                                |                                                                   |                                                       |                                                                                                    |
|                                                                                                    |                                                          |                                                                                                    |                                                         |                                          |                                |                                                                   |                                                       |                                                                                                    |
| Search                                                                                                    |                                                          |                                                                                                    |                                                         |                                          |                                |                                                                   |                                                       |                                                                                                    |
| To Be Processed                                                                                                    | Defer                                                    | red Incomplete                                                                                                    | e In Progre                                             | ss Comp                                  | leted                          |                                                                   |                                                       |                                                                                                    |
| Pages:   <first <pre<="" td=""><td>vious 1 N</td><td></td><td></td><td></td><td></td><td></td><td></td><td>Download to: 🗙 📐</td></first> | vious 1 N                                                |                                                                                                    |                                                         |                                          |                                |                                                                   |                                                       | Download to: 🗙 📐                                                                                                    |
| Showing 50 Items p                                                                                                    |                                                          |                                                                                                    |                                                         |                                          |                                |                                                                   |                                                       | CSV PDF                                                                                                    |
|                                                                                                    | er raye.                                                 |                                                                                                    | - 14 of 14                                              |                                          |                                |                                                                   |                                                       |                                                                                                    |
| Date<br>Requested                                                                                                    | Age                                                      |                                                                                                    | - 14 of 14<br>Name                                      | Request<br>Type                          | Date Last<br>Attended          | Send Date                                                         | Request Status                                        | • Upload Transcript OAction (No Upload)                                                                                                    |
|                                                                                                    |                                                          | Page 1 of 1, Items 1<br>Reference                                                                                                    | 1                                                       |                                          |                                | Send Date<br>Send Transcript Now                                  | Request Status                                        |                                                                                                    |
| Requested                                                                                                    | Age<br>Past                                              | Page 1 of 1, Items 1<br>Reference<br>Number                                                                                                 | Name                                                    | Туре                                     |                                |                                                                   |                                                       | er i re                                                                                                    |
| Requested                                                                                                    | Age<br>Past<br>Due<br>Past                               | Page 1 of 1, Items 1<br>Reference<br>Number<br><u>C20151112006011</u>                                                                       | Name<br>Oshdik, Ljdbfl                                  | Type<br>Original<br>Original             | Attended                       | Send Transcript Now                                               | Action Required                                       | • Upload Transcript • Action (No Upload)                                                                                                    |
| Requested 2015/11/12 2016/08/26                                                                                                    | Age<br>Past<br>Due<br>Past<br>Due<br>Past                | Page 1 of 1, Items 1<br>Reference Number<br><u> <u> <u> <u> </u> <u> </u> <u> </u> <u> </u> <u> </u> <u> </u> <u> </u> <u> </u></u></u></u> | Name<br>Oahdk, Ljdbfl<br>ortwoc, sam                    | Type<br>Original<br>Original<br>Original | Attended                       | Send Transcript Now<br>Send Transcript Now                        | Action Required                                       | Cupload Transcript Oction (No Upload) Upload Transcript Upload Transcript                                                                    |
| Requested 2015/11/12 2018/08/28 2018/11/23                                                                                               | Age<br>Past<br>Due<br>Past<br>Due<br>Past<br>Due<br>Past | Page 1 of 1, Items 1<br>Reference Number<br>C20151112008011<br>C20160828008788<br>C20161123008038                                           | Name<br>Oahdk, Ljdbfl<br>ortwoc, sam<br>Elnicki, Ashton | Type<br>Original<br>Original<br>Original | Attended<br>2016/02<br>2009/05 | Send Transcript Now<br>Send Transcript Now<br>Send Transcript Now | Action Required<br>Action Required<br>Action Required | • Upload Transcript     • Action (No Upload)       Upload Transcript       Upload Transcript       Upload Transcript       Upload Transcript |

To Be Processed – View transcript requests to be processed or requiring other follow up

Deferred – Display list of transcript requests that are currently deferred

**Incomplete** – View transcript requests with an exception (e.g. Student Not Found, On Financial Hold, No Academic Data, File Upload error)

In Progress – View transcript requests currently being processed by the system

**Completed** – View completed or fulfilled transcript requests

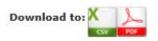

**Download to CSV** – View all transcript request details provided by each applicant. The information can be filtered and sorted, if required.

Download to PDF - View all transcript request details provided by each applicant

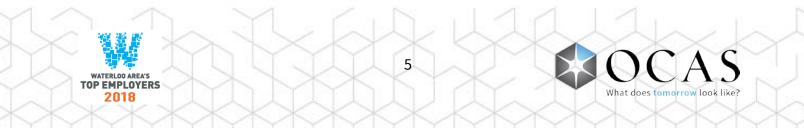

#### Transcript Request Table

| Date<br>Requested | Age         | Reference<br>Number    | Name                 | Request<br>Type | Date Last<br>Attended | Send Date                                          | Request Status  | Upload Transcript OAction (No Upload) |
|-------------------|-------------|------------------------|----------------------|-----------------|-----------------------|----------------------------------------------------|-----------------|---------------------------------------|
| 15/11/12          | Past<br>Due | <u>C20151112008011</u> | Oahdk, Ljdbfl        | Original        |                       | Send Transcript Now                                | Action Required | Upload Transcript                     |
| 016/08/26         | Past<br>Due | C20160826006788        | ortwoc, sam          | Original        | 2016/02               | Send Transcript Now                                | Action Required | Upload Transcript                     |
| 016/11/23         | Past<br>Due | C20161123008938        | Elnicki, Ashton      | Original        | 2009/05               | Send Transcript Now                                | Action Required | Upload Transcript                     |
| 016/11/23         | Past<br>Due | C20161123006939        | Elnicki, Ashton      | Original        | 2009/05               | Send Transcript Now                                | Action Required | Upload Transcript                     |
| 2017/01/09        | Past<br>Due | C20170109006988        | Ostrom, Olivia       | Original        | 2010/05               | End Of Spring/Summer Term (By the end of Sep 2017) | Action Required | Upload Transcript                     |
| 2017/02/13        | Past<br>Due | 2017021300052          | Nauta, John          | Original        | 2005/01               | Send Transcript Now                                | Action Required | Upload Transcript                     |
| 2017/05/25        | Past<br>Due | C20170525007527        | oronetwo.<br>samtest | Original        | 2015/03               | Send Transcript Now                                | Action Required | Upload Transcript                     |
| 2017/05/25        | Past<br>Due | C20170525007528        | oronetwo,<br>samtest | Original        | 2015/03               | Send Transcript Now                                | Action Required | Upload Transcript                     |
| 2017/10/01        | Past<br>Due | C20171001008007        | HJKSHFG,<br>skfhjkd  | Original        |                       | Send Transcript Now                                | Action Required | Upload Transcript                     |
| 2017/10/02        | Past<br>Due | C20171002008018        | bahubb.<br>samtest   | Original        | 2009/08               | Send Transcript Now                                | Action Required | Upload Transcript                     |
| 2018/01/09        | Due         | C20180109008434        | vasione,<br>samtest  | Original        | 2014/03               | Send Transcript Now                                | Action Required | Upload Transcript                     |
| 2018/01/09        | Due         | C20180109008435        | vasione,<br>samtest  | Original        | 2014/03               | Send Transcript Now                                | Action Required | Upload Transcript                     |
| 2018/01/09        | Due         | C20180109008438        | testadd, sam         | Original        | 2013/05               | Send Transcript Now                                | Action Required | Upload Transcript                     |
| 2018/01/09        | Due         | C20180109008439        | testadd, sam         | Original        | 2013/05               | Send Transcript Now                                | Action Required | Upload Transcript                     |

#### Date Requested - Date a transcript request was paid

**Age** – Age of the request(s) in number of days. If a request reaches the Service Level Agreement (SLA) threshold time, it will be yellow. If a request goes beyond the SLA time, it will be red.

**Reference Number** – Number assigned by the system when the transcript request was initiated. Click the link to view the transcript request details.

**Name** – Applicant's first and last name as provided on their ontariocolleges.ca application. Click the link to view the Applicant Details page. By default, the table is sorted by Date Requested in descending order. **HINT:** Click the **Name** label to sort the table in alphabetical order by last name.

**Request Type** – Type of request

**Date Last Attended** – Year and month the applicant last attended high school

**Send Date** – Date the transcript request is to be sent (e.g. Send Transcript Now, Send End of Term)

#### Request Status - Status of the request

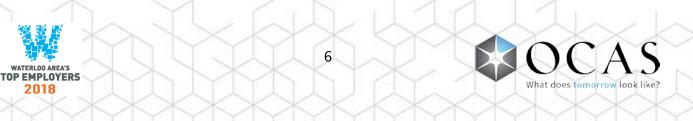

**Upload Transcript** – By default, the Upload Transcript option is selected and provides easy access to the Upload Transcript function

**Action (No Upload)** – Click this option and select the appropriate action when an electronic file (XML) cannot be uploaded

**Re-Upload Transcript** – Located on the **Completed** tab, a DAT file can be uploaded again to eTMS

Upload Transcript

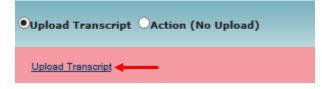

Select the Upload Transcript radio button and click the Upload Transcript link to open the Upload Transcript File window.

| Upload Transcript File (D/ | AT)                |                                  |
|----------------------------|--------------------|----------------------------------|
| Reference Number           | C20151112006011    |                                  |
| Student Name:              | Ljdbfl Oahdk       |                                  |
| Date of Birth              | 1997/10/21         |                                  |
|                            |                    |                                  |
| Select Transcript File:    |                    |                                  |
|                            | Browse             |                                  |
|                            |                    |                                  |
| Submit Ca                  | ncel               |                                  |
|                            |                    |                                  |
| HADDADA HJKOHFG, Ostat     | card Transmith New | Astice Desuited Unload Terrorist |

- Browse Click to select a DAT transcript file from your computer
- Submit Submit and upload the selected transcript file to the eTMS system
- **Cancel** Cancel uploading a transcript file and close the window

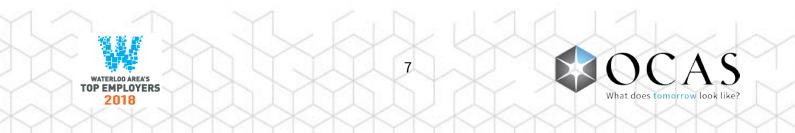

#### Action (No Upload)

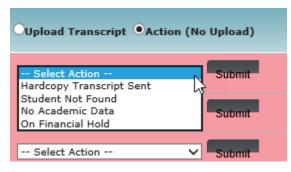

Select the Action (No Upload) radio button and click the Select Action dropdown menu.

**Hardcopy Transcript Sent** – Transcript is only available in hardcopy format and is being sent to destination institutions. College user cannot locate an electronic transcript DAT in their Student Information System (SIS) to fulfill the transcript request and has the transcript in archive format only.

College user prints transcript and faxes or mails hardcopy transcript to destination institution(s) specified on transcript request details page.

**Student Not Found** – Student record could not be located in the college's SIS system.

Request status is updated in the online application portal to inform applicant their student record could not be located. An automated email is sent to applicant with instructions to contact the college with any questions.

Transcript request is moved to Incomplete tab.

**No Academic Data** – Used when the student is registered at a college and is found in the college's SIS system, but no academic data is available to send (i.e. student pre-registered only).

**On Financial Hold** – Used to hold transcript request due to outstanding fees owed to the college by the student / applicant.

Request status is updated in online application portal to inform the applicant that payment is outstanding and their transcript request will not be processed. An automated email is sent to the applicant with instructions to contact the college to settle the outstanding fees.

Transcript request is moved to Incomplete tab and can be further actioned at a later date.

**Deferred** – Available only if specified send date is other than Send Transcript Now. Request is placed on Deferred status and college user indicates date transcript will be available.

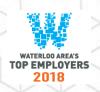

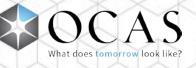

Transcript request is moved to the Deferred tab.

**Acknowledge Cancellation** – Available only for Cancellation Transcript Request Type; used to send acknowledge cancellation response.

Request status is updated in online application portal to inform the applicant their request was cancelled. Transcript request is moved to Completed tab.

Submit – Submit the selected response.

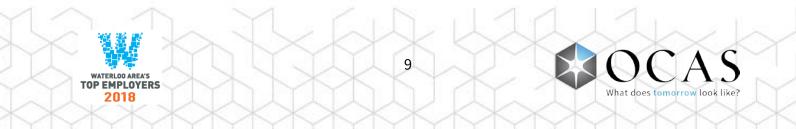

#### Applicant Search

| Search     |  |                    |                  |  |
|------------|--|--------------------|------------------|--|
| Start Date |  | Application Number | Account Number   |  |
| End Date   |  | OEN                | Reference Number |  |
|            |  | First Name         | Last Name        |  |

Click the +/- icon beside Search to access basic search functions.

Start Date / End Date - Search for transcript requests by creation date

Application Number – Search for transcript requests by Application Number

Account Number – Search for transcript requests by Account Number

**OEN** – Search for transcript requests by OEN

Reference Number - Search for transcript requests by Reference Number

First Name - Search for transcript requests by First Name

Last Name - Search for transcript requests by Last Name

Search – Submit search using the entered criteria

Clear – Clear all search criteria

#### **Advanced Search Options**

| More Search Op                   | otions                                                 |                          |                                 |                                    |
|----------------------------------|--------------------------------------------------------|--------------------------|---------------------------------|------------------------------------|
| Date Last Attended               | То                                                     |                          |                                 |                                    |
| Show Status:<br>To Be Processed: | Select All Action Required                             |                          |                                 |                                    |
| Deferred                         | Winter                                                 | □ Fall                   | Spring/ Summer No Academic Data | After Degree     Student Not Found |
| Incomplete:<br>In Progress:      | File Upload Error     Transcript File Uploaded to OCAS | On Financial Hold        | No Academic Data                | Student Not Found                  |
| Complete:                        | Electronic Transcript Sent                             | Hardcopy Transcript Sent | Request Cancelled               |                                    |

Click the +/- icon next to More Search Options to access advanced search functions.

Date Last Attended – Search for requests by the date the applicant last attended high school

#### **Show Status**

□ Select All – Search all tabs and request statuses to retrieve a result

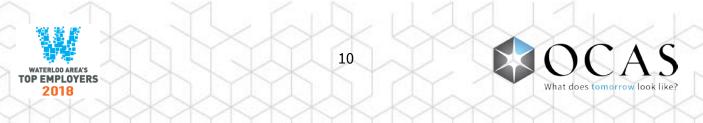

To Be Processed - Search only within the 'To Be Processed' tab

□ Action Required – Search for requests with 'Action Required' status

**Deferred** – Search the following:

- □ Winter Search for requests with an End of Winter send date
- □ Fall Search for requests with an End of Fall send date
- □ Spring / Summer Search for requests with an End of Spring / Summer send date
- □ After Degree Search for requests with an After Degree Conferred send date

**Incomplete** – Search the following:

- □ File Upload Error Search for requests with Student Not Found status
- □ On Financial Hold Search for requests with On Financial Hold status
- □ No Academic Data Search for requests with No Academic Data status
- □ Student Not Found Search for requests with Student Not Found status

In Progress – Search the following:

□ Transcript File Uploaded to OCAS – Search for requests with electronic transcript files waiting to be processed by OCAS' system

**Complete** – Search the following:

- □ Electronic Transcript Sent Search for requests with electronic transcript files sent to the colleges
- □ Hardcopy Transcript Sent Search for requests with hardcopy transcripts sent to the colleges
- □ Request Cancelled Search for requests with electronic transcript files waiting to be processed by OCAS' system

Search – Submit search using the selected criteria

Clear – Clear all search fields

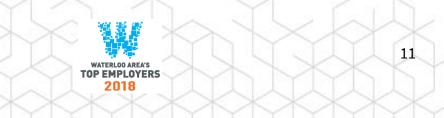

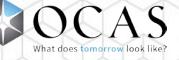

# Transcripts

| TNER\uat.lamb.marion                                                                                                    |            |                                                                                  |                                |                                     |                          |                                              | Fran |
|----------------------------------------------------------------------------------------------------|------------|----------------------------------------------------------------------------------|--------------------------------|-------------------------------------|--------------------------|----------------------------------------------|------|
| <b>ntariocol</b><br>ply today. chan                                                                                                    |            |                                                                                  |                                |                                     |                          |                                              |      |
| TMS                                                                                                    |            |                                                                                  |                                |                                     |                          |                                              |      |
| ranscript Requests                                                                                                    | Transo     | ripts Reports No                                                                 | otifications                   |                                     |                          |                                              |      |
|                                                                                                    |            |                                                                                  |                                |                                     |                          |                                              |      |
| Search                                                                                                    |            |                                                                                  |                                |                                     |                          |                                              |      |
|                                                                                                    | Completed  |                                                                                  |                                |                                     |                          |                                              |      |
| To Be Processed                                                                                                    |            |                                                                                  |                                |                                     |                          |                                              |      |
| To Be Processed                                                                                                    | us 1 Next> |                                                                                  |                                |                                     | _                        |                                              |      |
| To Be Processed                                                                                                    | us 1 Next> | Last>                                                                            | Account Number                 | Name                                | Request Type             | Request Status                               |      |
| To Be Processed<br>Pages:   <first <previo<br="">showing 50 Items per<br/>Date Requested</first>                                                                                                    | us 1 Next> | Last> <br>1 of 1, Items 1 - 4 of 4                                               | Account Number<br>210018163015 | Name<br>hXfissaVgflosb'üB-VYİñvi, C | Request Type<br>Original | Request Status<br>Electronic Transcript Sent |      |
| To Be Processed<br>Pages:   <first <previo<br="">Showing 50 Items per</first>                                                                                                    | us 1 Next> | Last> <br>1 of 1, Items 1 - 4 of 4<br>Reference Number                           |                                |                                     |                          |                                              |      |
| To Be Processed Pages:   <first 01="" 12<="" 2017="" 50="" <previo="" date="" items="" per="" requested="" showing="" td=""><td>us 1 Next&gt;</td><td>Last&gt; <br/>1 of 1, Items 1 - 4 of 4<br/>Reference Number<br/><u>C20170112000989</u></td><td>210018163015</td><td>íhXfáseVgflosb'üB-VYÍñvl, C</td><td>Original</td><td>Electronic Transcript Sent</td><td></td></first> | us 1 Next> | Last> <br>1 of 1, Items 1 - 4 of 4<br>Reference Number<br><u>C20170112000989</u> | 210018163015                   | íhXfáseVgflosb'üB-VYÍñvl, C         | Original                 | Electronic Transcript Sent                   |      |

To Be Processed – Display list of transcript requests to be processed

**Completed** – Display list of completed transcript requests

Date Requested - Date transcript request was paid

**Reference Number** – System-assigned number at the time the transcript request is initiated. Click the link to display the official transcript.

Account Number – Applicant's ontariocolleges.ca account number

Name – Applicant's first and last name, as provided on their ontariocolleges.ca application

Request Type – Type of request

**Request Status** – Status of request

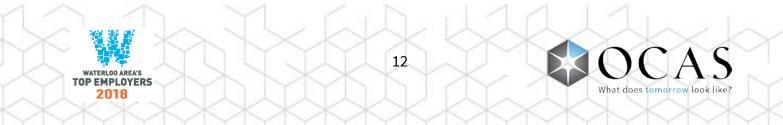

#### Transcript Search

| Search     |  |                    |                  |  |  |
|------------|--|--------------------|------------------|--|--|
| Start Date |  | Application Number | Account Number   |  |  |
| End Date   |  | OEN                | Reference Number |  |  |
|            |  | First Name         | Last Name        |  |  |

Click the + icon beside Search to expand Basic Search functions. There are no advanced search functions.

**Start Date & End Date** – Search requests by creation date.

Application Number – Search requests by Application Number.

Account Number – Search requests by Account Number.

**OEN** – Search requests by OEN.

Reference Number – Search requests by Reference Number

**First Name** – Search requests by first name.

Last Name – Search requests by last name.

**Clear** – Clear all search criteria.

**Search** – Submit search using the criteria entered by user.

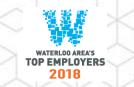

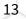

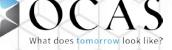

## Reports

| PARTNER/uat.lamb.marioncu   Edit Access Account   eTMS     | Logout   |
|------------------------------------------------------------|----------|
| ontariocolleges.ca<br>Apply today. change tomogrow.        | Français |
| eTMS                                                       |          |
| Transcript Requests     Transcripts     Reports            |          |
| Reports                                                    |          |
| Date Transcript Request Received Start Date: End Date:     |          |
| (Dates refer to date transcript request paid by applicant) |          |
| Clear Run Report                                           |          |

Start Date & End Date – Select request creation date criteria

Clear – Clear all report criteria

Run Report – Generate a report based on the specified criteria

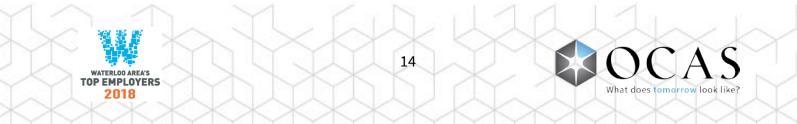

#### Reports – Summary & Detailed

|                                                             |                              |                              | Download |
|-------------------------------------------------------------|------------------------------|------------------------------|----------|
| Date Range : 2018/01/01 to 2018/01/16                       |                              |                              |          |
| Total Transcript Requests                                   | Original Transcript Requests | Re-Issue Transcript Requests |          |
| To Be Processed                                             | 4                            | 0                            |          |
| Deferred                                                    | 0                            | 0                            |          |
| Incomplete                                                  | 0                            | 0                            |          |
| On Financial Hold                                           | 0                            | 0                            |          |
| Student Not Found                                           | 0                            | 0                            |          |
| No Academic Data                                            | 0                            | 0                            |          |
| File Upload Error                                           | 0                            | 0                            |          |
| In Progress                                                 | 0                            | 0                            |          |
| Completed                                                   | 0                            | 0                            |          |
| OCAS Auto eTMS Processed XML Electronic<br>Transcripts Sent | 0                            | 0                            |          |
| OUAC Auto eTMS Processed XML Electronic<br>Transcripts Sent | 0                            | 0                            |          |
| OCAS Manually uploaded XML Electronic<br>Transcripts Sent   | 0                            | 0                            |          |
| OUAC Manually uploaded XML Electronic<br>Transcripts Sent   | 0                            | 0                            |          |
| OCAS Hardcopy Transcripts Sent                              | 0                            | 0                            |          |
| OUAC Hardcopy Transcripts Sent                              | 0                            | 0                            |          |
| Requests Cancelled                                          | 0                            | 0                            |          |
| Receipt Acknowledged                                        | 0                            | 0                            |          |
| OCAS Unknown Source                                         | 0                            | 0                            |          |
| OUAC Unknown Source                                         | 0                            | 0                            |          |
| TOTAL TRANSCRIPT REQUESTS                                   | 4                            | 0                            |          |
| AVERAGE TIME FOR FULFILLMENT - 0 BUSINESS DAYS              |                              |                              |          |
| % Of Transcript Requests processed by Auto eTMS             | 0%                           |                              |          |

**Summary** – View the status of transcript requests by date range

**Detailed** – View transcript request details by applicant by date range

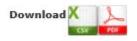

**Download to CSV** – The CSV report displays all transcript request details provided by each application. The Excel format file information can be filtered and sorted, if required.

**Download to PDF** – The PDF report displays all transcript request details provided by each applicant.

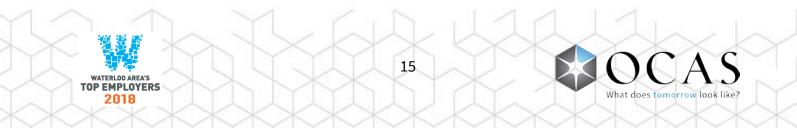

# Notifications

| PARTNER/uat.lamb.marioncu   Edit Access Account   eTMS                                                                                                    | Logout   |
|----------------------------------------------------------------------------------------------------|----------|
| ontariocolleges.ca<br>APPLY TODAY. CHANGE TOMORROW.                                                                                                    | Français |
|                                                                                                    |          |
| eTMS                                                                                                    |          |
| Transcript Requests     Transcripts     Reports     Notifications                                                                                                    |          |
| Summary Notification Settings                                                                                                    |          |
| Select the Enable Summary Notification checkbox below to be notified by email whenever there are requests that are to be processed.<br>Note that this configuration does not affect the request Non-Fulfillment Notifications to the requestor which are always sent immediately and cannot be turned of | f.       |
| Enable Summary Notifications:                                                                                                    |          |
| Notify transcript requests fulfilled:                                                                                                    |          |
| Select a day: 🗌 Sunday 🗋 Monday 🗋 Tuesday 🗋 Wednesday 🗋 Thursday 🖓 Friday 🖓 Saturday                                                                                                    |          |
| Select a time: 8:00 V AM V Time Zone: (GMT-05:00) Eastern Time (US & Canada)                                                                                                    |          |
| Email:                                                                                                    |          |
| $\bigcirc$ Notify of Transcript Requests which are waiting to be processed for or more business hours                                                                                                    |          |
| ○ Notify of any to be processed Transcript Requests                                                                                                    |          |
| Clear Submit                                                                                                    |          |

**Enable Summary Notifications** – Enables email notifications. Users will receive email notifications whenever there are processed or pending requests.

**Notify transcript requests fulfilled** – Enables the email notification to identify how many transcript requests were fulfilled

Select a day – Select the day(s) to send email notifications

Select a time - Select the time to send email notifications

Time Zone – Select the time zone for email notifications

**Email** – Enter the email addresses that will receive email notifications. Use a semicolon (;) to separate each email address.

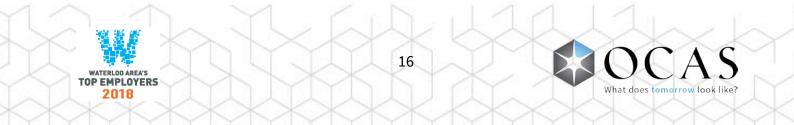

**Notify of Transcript Requests which are waiting to be processed for** \_\_\_\_ **or more business hours** – Set the number of hours to receive a notification for transcript requests requiring attention

**Notify of any to be processed Transcript Requests** – An email will be sent as each transcript request occurs

**Clear** – Clear all fields and disable email notifications. Note: Changes will not be saved until the Submit button is clicked. If clicked by accident, simply close the browser and re-open the Notifications tab.

**Submit** – Save the current email notifications configuration. Note: Click this button each time any changes are made.

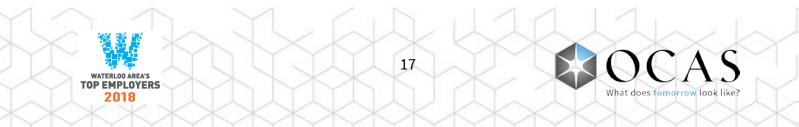

#### Transcript Request Details

|                                                                                     | Print                     |
|-------------------------------------------------------------------------------------|---------------------------|
| TRANSCRIPT REQ                                                                      | UEST DETAILS              |
| Action : O Provide Response                                                         |                           |
| Upload Transcript     Browse     Upload                                             |                           |
|                                                                                     |                           |
| Note that fields that have no values are hidden t<br>TRANSCRIPT REQUEST INFORMATION | for your convenience.     |
|                                                                                     |                           |
| Date Received                                                                       | 2018/01/09                |
| Reference Number                                                                    | C20180109008439           |
| Application Number                                                                  | 170382213                 |
| Account Number                                                                      | 210020378392<br>ORIGINAL  |
| Request Type<br>Send Transcript                                                     | SEND TRANSCRIPT NOW       |
| Send or Term Date                                                                   | N                         |
| Current Status                                                                      | Action Required           |
| Last Updated By                                                                     | System/Système            |
| STUDENT INFORMATION                                                                 | System Systeme            |
| STODENT INFORMATION                                                                 |                           |
| Surname                                                                             | testadd                   |
| First Name                                                                          | sam                       |
| Gender                                                                              | Male                      |
| Date of Birth                                                                       | 1993/09/08                |
| OEN                                                                                 | 00000000                  |
| Student ID                                                                          | 1232121                   |
| College Name                                                                        | Lambton                   |
| Date Last Attended                                                                  | 2013/05/01                |
| CONTACT DETAILS                                                                     |                           |
| Phone Number                                                                        | (111) 1111111.            |
|                                                                                     |                           |
| Email Address                                                                       | samtestadd@mailinator.com |
| SEND TRANSCRIPTS TO                                                                 |                           |
| 1. Algonquin                                                                        |                           |
| _                                                                                   |                           |
| Class                                                                               |                           |

- Print Prints the information displayed on-screen
- **Provide Response** Displays submit response function
- **Upload Transcript** Displays upload transcript function
- **Close** Closes the Transcript Request Details page and returns to eTMS

**Note:** Fields with no values are hidden for your convenience.

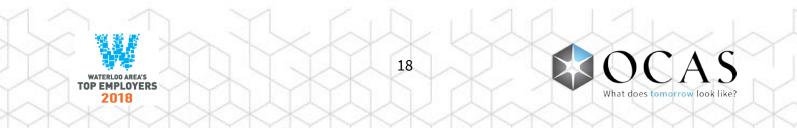